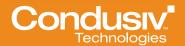

WHITE PAPER

# Best Practices for Using Diskeeper® on Storage Area Networks (SANs)

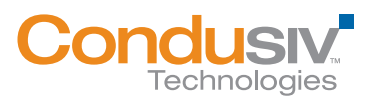

## **Overview:**

As high-performing storage solutions based on block protocols (e.g., iSCSI, FC), SANs excel at optimizing block access. SANs work at a storage layer underneath the operating system's file system; usually NTFS when discussing Microsoft Windows.<sup>®</sup> That dictates that a SAN is unaware of "file" fragmentation and unable to solve this issue.

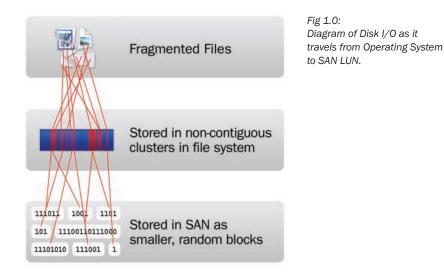

With file fragmentation causing the host operating system to generate additional unnecessary disk I/Os (more overhead on CPU and RAM), performance suffers. In most cases the randomness of I/O requests, due to fragmentation and concurrent data requests, results in the blocks that make up the file being physically scattered in uneven stripes across a SAN LUN/aggregate. This causes even *greater* degradation in performance.

| Warning                |                                                                                                    |                    |                          |  |  |  |  |  |  |  |
|------------------------|----------------------------------------------------------------------------------------------------|--------------------|--------------------------|--|--|--|--|--|--|--|
| Severity:              | A Warning                                                                                                    |                    |                          |  |  |  |  |  |  |  |
| Warning:               | High rate of 1634 split I/O per second was detected. This represents 93 percent of total I/O processes.<br>Consider size of I/O processes compared to disk format size and defragment or reformat any disks with a<br>high split I/O rate. |                    |                          |  |  |  |  |  |  |  |
| Related:               | Disk Diagnosi                                                                                                    | 5                  |                          |  |  |  |  |  |  |  |
| Performanc             | e                                                                                                    |                    | ۲                        |  |  |  |  |  |  |  |
| Performanc<br>Resource |                                                                                                    |                    | ۲                        |  |  |  |  |  |  |  |
|                        |                                                                                                    | Utilization        | Details                  |  |  |  |  |  |  |  |
| Resource               | Overview                                                                                                    | Utilization<br>5 % |                          |  |  |  |  |  |  |  |
| Resource Component     | Overview<br>Status                                                                                                    |                    | Details                  |  |  |  |  |  |  |  |
| Component<br>CPU       | Overview<br>Status<br>Idle                                                                                                    | 5 %                | Details<br>Low CPU load. |  |  |  |  |  |  |  |

Fig 1.1: Sample Windows Performance Monitor Report from fragmented SAN-attached NTFS volume.

Fortunately, there are simple solutions to NTFS file system fragmentation: fragmentation prevention and defragmentation. Both approaches solve file fragmentation at the source – the local disk file system.

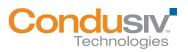

## IntelliWrite<sup>®</sup> "The only way to prevent fragmentation before it happens<sup>™</sup>"

IntelliWrite is an advanced file system driver that leverages and improves upon modern Windows' file system "Best Fit" file-write design, in order to write a file in a non-fragmented state on the initial write. Intelligently writing contiguous files to the disk provides four principal benefits above and beyond defragmentation, including:

- Prevents most fragmentation before it happens,
- Better file-write performance,
- An energy-friendly approach to improving performance, as defragmentation is not required for files handled by IntelliWrite,
- 100% compatibility with copy-on-write technologies used in advanced storage management solutions (e.g., snapshots).

While eliminating fragmentation improves performance, it is important to properly configure and account for advanced SAN features.

We suggest reading this full document before executing any of the recommended configurations.

# **Best Practices:**

#### **Highlights:**

Implementing Diskeeper in your virtual environment over a SAN is simple and straightforward. There are two principal concepts to ensuring proper configuration and optimal results:

- Ensure IntelliWrite is enabled for all volumes.
- Find a time to schedule Automatic Defragmentation (more details below).

#### **Details:**

If you are implementing any of the following SAN-based technologies such as Thin Provisioning, Replication, Snapshots, Continuous Data Protection (CDP) or Deduplication, it is recommended to schedule the automatic defragmentation and space reclamation.

This is why it is important to enable the fragmentation prevention (IntelliWrite) and change the Automatic Defragmentation to occur during non-production periods to address the pre-existing fragmentation:

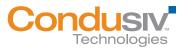

During Installation, disable Automatic Defragmentation.

| Diskeeper Preferences                                                                                                    |                                  |                     |
|----------------------------------------------------------------------------------------------------|----------------------------------|---------------------|
| With revolutionary InvisiTasking tech<br>background, with no negative perfor<br>computer performance without slowin<br>peak performance. | mance impact. Automatic defrag   | mentation improves  |
| Enable Automatic Defragmentatio                                                                                                    | n on all volumes on this compute | r                   |
| For more information about best prac                                                                                                    | tices of implementing Diskeeper  | on a SAN Click here |
| Activate Diskeeper after installati                                                                                                    | n                                |                     |
| Enable Diskeeper News and Inform                                                                                                    | mation                           |                     |
| Enable System Monitoring and pro                                                                                                    | vide information to Condusiv Teo | thnologies          |
| C Enable System Monitoring but do                                                                                                    | not provide information to Condu | siv Technologies    |
| O Disable System Monitoring                                                                                                    |                                  |                     |
|                                                                                                    |                                  |                     |
| allShield                                                                                                    |                                  |                     |

▲ Uncheck the "Enable Automatic Defragmentation" option during installation. Note: Diskeeper Server edition with CogniSan<sup>™</sup> ensures that defragmentation has no adverse impact on systems connected to the same storage network.

Upon installation, ensure IntelliWrite is enabled on all volumes (default). *IntelliWrite was specifically designed to be 100% compatible with all advanced SAN features, and should be enabled on all SAN LUNs.* IntelliWrite configuration is enabled or disabled per volume, and can be used in conjunction with Automatic Defragmentation, or exclusively. Note: IntelliWrite is a critical component in *Diskeeper Server.* The use of Diskeeper Server assures complete disk optimization while avoiding negative impact on SAN infrastructures.

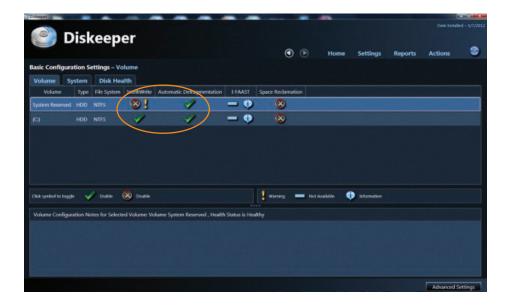

Once installed, enable Automatic Defragmentation for any volumes that are not mapped to a SAN LUN. This may include the System Partition (e.g., C:\).

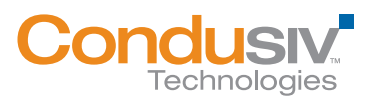

## BEST PRACTICES FOR USING DISKEEPER ON STORAGE AREA NETWORKS (SANs)

| Dukespet.              |         |                  | -             |                               | -           |                |     | -           |             |         |             | - 12 <sup>-1</sup> - K |
|------------------------|---------|------------------|---------------|-------------------------------|-------------|----------------|-----|-------------|-------------|---------|-------------|------------------------|
| D                      | is      | ceep             | er            |                               |             |                |     |             |             |         | Date Instal |                        |
|                        |         |                  |               |                               |             | ٢              | ۲   | Home        | Settings    | Reports | Actions     | 3                      |
| Basic Configura        | tion S  | ettings – Vo     | lume          |                               |             |                |     |             |             |         |             |                        |
| Volume Sy              | stem    | Disk Hea         | alth          |                               |             |                |     |             |             |         |             |                        |
| Volume                 | Туре    | File System      | IntellWrite   | Automatic Defragmentation     | I-FAAST     | Space Reclamat | kon |             |             |         |             |                        |
| System Reserved        |         |                  |               | 1                             | - (         |                |     |             |             |         |             |                        |
|                        |         |                  | 1             | 1                             | - (         |                |     |             |             |         |             |                        |
|                        |         |                  |               |                               |             |                |     |             |             |         |             |                        |
|                        |         |                  |               |                               |             |                |     |             |             |         |             |                        |
|                        |         |                  |               |                               |             |                |     |             |             |         |             |                        |
|                        |         |                  |               |                               |             |                |     |             |             |         |             |                        |
|                        |         |                  |               |                               |             |                |     |             |             |         |             |                        |
|                        |         |                  | 0             |                               |             | warrang 1      |     |             | intomation  |         |             |                        |
| Click symbol to toggle | • •     | Enable           | 🐼 Disable     |                               |             | warrang 1      | No  | 1 Available | information |         |             |                        |
| Volume Configura       | ation N | otes for Selecte | rd Volume: Vo | lume System Reserved , Health | Status is P | iealthy        |     |             |             |         |             |                        |
|                        |         |                  |               |                               |             |                |     |             |             |         |             |                        |
|                        |         |                  |               |                               |             |                |     |             |             |         |             |                        |
|                        |         |                  |               |                               |             |                |     |             |             |         |             |                        |
|                        |         |                  |               |                               |             |                |     |             |             |         |             |                        |
|                        |         |                  |               |                               |             |                |     |             |             |         |             |                        |
|                        |         |                  |               |                               |             |                |     |             |             |         | Advanced S  | attions                |

▲ Simply click the check mark to enable or disable.

|                                                  |                                                                                                    |                                                                                                    |                                                                                               |                                                                                    | ٢                            |                            | Home                          | Settings                            | Reports                             | Actions                                   |           |
|--------------------------------------------------|----------------------------------------------------------------------------------------------------|----------------------------------------------------------------------------------------------------|-----------------------------------------------------------------------------------------------|------------------------------------------------------------------------------------|------------------------------|----------------------------|-------------------------------|-------------------------------------|-------------------------------------|-------------------------------------------|-----------|
| inced                                            | Configuration !                                                                                                    | Settings – Volume                                                                                                    |                                                                                               |                                                                                    |                              |                            |                               |                                     |                                     |                                           |           |
| ume<br>sens                                      |                                                                                                    | Disk Health<br>n merne system renormance                                                                                                    | THERE WE PRESS.                                                                               |                                                                                    |                              |                            |                               |                                     |                                     |                                           |           |
|                                                  | Volume                                                                                                    | Automatic Defragmentation                                                                                                    |                                                                                               | Description                                                                        |                              |                            |                               |                                     |                                     |                                           |           |
|                                                  | System Reserved                                                                                                    | Enabled                                                                                                    | No Timeline Set                                                                               |                                                                                    |                              |                            |                               |                                     |                                     |                                           |           |
| 12                                               |                                                                                                    |                                                                                                    | No Timeline Set                                                                               |                                                                                    |                              |                            |                               |                                     |                                     |                                           |           |
| volur<br>same<br>time                            | mes where Automa<br>e time. The colored<br>period displayed in                                                                                    | Defragmentation and Space R<br>tic Defragmentation and/or Sp<br>horizontal burs in the timeline<br>the timeline (weekly gattern o                         | ace Reclamation is e<br>represent periods of                                                  | nabled and the exclusion<br>time, and the colors sh                                | on simeline v<br>now periods | will affect to<br>when Aut | both Automat<br>omatic Defrag | ic Defragmentat<br>mentation is tar | ion and Space I<br>med on or off. A | Reciamation at the<br>After selecting the | the<br>hc |
| volur<br>same<br>time<br>Defra                   | mes where Automa<br>e time. The colored<br>period displayed in<br>symentation for the                                                             | tic Defragmentation and/or Sp<br>horizontal bars in the timeline<br>h the timeline (weekly pattern o<br>at time period,                                   | ace Reclamation is e<br>represent periods of<br>r specific dates), left                       | nabled and the exclusio<br>time, and the colors sh<br>-click and drag your cu      | on simeline v<br>now periods | will affect to<br>when Aut | both Automat<br>omatic Defrag | ic Defragmentat<br>mentation is tar | ion and Space I<br>med on or off. A | Reciamation at the<br>After selecting the | the<br>hc |
| volur<br>same<br>time<br>Defra                   | mes where Automa<br>time. The colored<br>period displayed in<br>agmentation for the<br>urn Automatic De                                           | tic Defragmentation and/or Sp<br>horizontal bars in the timeline<br>in the timeline (weekly pattern o                                                     | ace Reclamation is e<br>represent periods of<br>e specific dates), left<br>d on weekly patter | nabled and the exclusic<br>time, and the colors sh<br>-click and drag your cu<br>n | on simeline v<br>now periods | will affect to<br>when Aut | both Automat<br>omatic Defrag | ic Defragmentat<br>mentation is tar | ion and Space I<br>med on or off. A | Reciamation at the<br>After selecting the | the<br>hc |
| volur<br>same<br>time<br>Defra                   | mes where Automa<br>time. The colored<br>period displayed in<br>agmentation for the<br>urn Automatic De                                           | tic Defragmentation and/or Spo<br>horizontal bars in the timeline<br>In the timeline (weekly pattern o<br>an time period,<br>fragmentation on or off base | ace Reclamation is e<br>represent periods of<br>e specific dates), left<br>d on weekly patter | nabled and the exclusic<br>time, and the colors sh<br>-click and drag your cu<br>n | on simeline v<br>now periods | will affect to<br>when Aut | both Automat<br>omatic Defrag | ic Defragmentat<br>mentation is tar | ion and Space I<br>med on or off. A | Reciamation at the<br>After selecting the | the<br>he |
| volur<br>same<br>time<br>Defra                   | mes where Automa<br>e time. The colored<br>period displayed in<br>sgmentation for the<br>urm Automatic De<br>orm Automatic De<br>orm Automatic De | tic Defragmentation and/or Spo<br>horizontal bars in the timeline<br>In the timeline (weekly pattern o<br>an time period,<br>fragmentation on or off base | ace Reclamation is e<br>represent periods of<br>e specific dates), left<br>d on weekly patter | nabled and the exclusic<br>time, and the colors sh<br>-click and drag your cu<br>n | on simeline v<br>now periods | will affect to<br>when Aut | both Automat<br>omatic Defrag | ic Defragmentat<br>mentation is tar | ion and Space I<br>med on or off. A | Reciamation at the<br>After selecting the | the<br>he |
| volar<br>same<br>time<br>Defra<br>() Th<br>() To | mes where Automa<br>t time. The colored<br>period displayed in<br>signentation for the<br>arm Automatic De<br>arm Automatic De                    | tic Defragmentation and/or Spo<br>horizontal bars in the timeline<br>In the timeline (weekly pattern o<br>an time period,<br>fragmentation on or off base | ace Reclamation is e<br>represent periods of<br>e specific dates), left<br>d on weekly patter | nabled and the exclusio<br>time, and the colors sh<br>-dick and drag your cu<br>n  | on simeline v<br>now periods | will affect to<br>when Aut | both Automat<br>omatic Defrag | ic Defragmentat<br>mentation is tar | ion and Space I<br>med on or off. A | Reciamation at the<br>After selecting the | the<br>hc |

▲ To enable Automatic Defragmentation, simple select the check mark on the volume.

If you are not using any advanced SAN features, it is recommended to enable Automatic Defragmentation for all days/times. However, note that pre-existing fragmentation will require significant effort from Diskeeper to clean up. This effort will generate disk I/O activity within the SAN.

Therefore, if existing fragmentation is significant, initially schedule Diskeeper to run during offpeak hours. As Diskeeper has robust scheduling capabilities, this is easily configured.

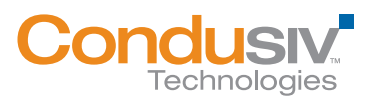

## BEST PRACTICES FOR USING DISKEEPER ON STORAGE AREA NETWORKS (SANs)

| 9))                                            | Dis                                                                                                    | ke                                                                       | eper                                                                                                    |                                                                                    |                                                              |                                                      |         |                        |                                |                                    |                                     | Date Inital                               |          |
|------------------------------------------------|----------------------------------------------------------------------------------------------------|--------------------------------------------------------------------------|----------------------------------------------------------------------------------------------------|------------------------------------------------------------------------------------|--------------------------------------------------------------|------------------------------------------------------|---------|------------------------|--------------------------------|------------------------------------|-------------------------------------|-------------------------------------------|----------|
|                                                | 015                                                                                                    |                                                                          | eper                                                                                                    |                                                                                    |                                                              |                                                      | ٢       |                        | Home                           | Settings                           | Reports                             | Actions                                   |          |
| anced                                          | Configura                                                                                              | ation 5                                                                  | ettings – Volume                                                                                                    |                                                                                    |                                                              |                                                      |         |                        |                                |                                    |                                     |                                           |          |
| lume<br>sens                                   | System                                                                                                 |                                                                          | isk Health<br>me ne system ensemance                                                                                                    | unisine warenes                                                                    |                                                              |                                                      |         |                        |                                |                                    |                                     |                                           |          |
|                                                | Volume                                                                                                 |                                                                          | Automatic Defragmentation                                                                                                    |                                                                                    | Descripti                                                    | on                                                   |         |                        |                                |                                    |                                     |                                           |          |
|                                                | System Res                                                                                             | erved                                                                    | Enabled                                                                                                    | No Timeline Set                                                                    |                                                              |                                                      |         |                        |                                |                                    |                                     |                                           |          |
|                                                |                                                                                                    |                                                                          |                                                                                                    |                                                                                    |                                                              |                                                      |         |                        |                                |                                    |                                     |                                           |          |
| volun                                          | mes where A                                                                                            | utomat                                                                   | Defragmentation and Space 8<br>ic Defragmentation and/or Sp                                                                                        | ce Reclamation i                                                                   | s enabled and                                                | the exclusion s                                      | ineline | will affect            | both Automat                   | ic Defragmentar                    | ion and Space I                     | Reciamation at 1                          | he       |
| volun<br>same<br>time j<br>Defra               | mes where A<br>e time. The o<br>period displ<br>agmentation                                            | lutomat<br>colored h<br>layed in<br>a for that                           |                                                                                                    | ice Reclamation &<br>represent periods<br>r specific dates), i                     | s enabled and<br>of time, and the<br>elt-click and dr        | the exclusion 5<br>he colors show                    | periods | will affect<br>when Au | both Automat<br>tomatic Defrag | ic Defragmentat<br>mentation is ta | ion and Space I<br>med on or off. A | Reclamation at the<br>Viter selecting the | he<br>10 |
| volun<br>same<br>time<br>Defra                 | mes where A<br>e time. The o<br>period displ<br>agmentation<br>furn Automa                             | Automat<br>colored h<br>layed in<br>hor that<br>atic Defi                | ic Defragmentation and/or Sp<br>horizontal bars in the timeline<br>the timeline (weekly pattern o<br>t time period.                                | ice Reclamation i<br>represent periods<br>r specific dates), i<br>d on weekly patt | s enabled and<br>of time, and th<br>elt-click and dr<br>term | the exclusion 5<br>he colors show                    | periods | will affect<br>when Au | both Automat<br>tomatic Defrag | ic Defragmentat<br>mentation is ta | ion and Space I<br>med on or off. A | Reclamation at the<br>Viter selecting the | he<br>10 |
| volun<br>same<br>time<br>Defra<br>0 Tu<br>0 Tu | mes where A<br>e time. The o<br>period displ<br>agmentation<br>urm Automa<br>urm Automa<br>agy Puttern | artomat<br>colored i<br>layed in<br>o for that<br>atic Defi<br>atic Defi | ic Defragmentation and/or Sp<br>rocicontal bars in the timeline<br>the timeline (weekly pattern o<br>t time period,<br>ragmentation on or off base | ice Reclamation i<br>represent periods<br>r specific dates), i<br>d on weekly patt | s enabled and<br>of time, and th<br>elt-click and dr<br>term | the exclusion 5<br>he colors show<br>rag your cuesor | periods | will affect<br>when Au | both Automat<br>tomatic Defrag | ic Defragmentat<br>mentation is ta | ion and Space I<br>med on or off. A | Reclamation at the<br>Viter selecting the | he<br>10 |

▲ Then check "Enable Automatic Defragmentation on the selected volumes." Diskeeper is then scheduled by using your mouse to highlight over the 30-minute blocks in the interactive weekly calendar.

Should accommodating SAN maintenance be difficult (e.g., limited maintenance windows) using a weekly optimization process and very granular scheduling are also available with Diskeeper. Note: maintenance windows are not required in order to implement and benefit from IntelliWrite.

|                                                        |                                                                                                    |                                                                                                    |                                                                                                    |                                                                                               | ۲ ک                                       | Home                            | Settings                                                 | Reports                             | Actions            |          |
|--------------------------------------------------------|----------------------------------------------------------------------------------------------------|----------------------------------------------------------------------------------------------------|----------------------------------------------------------------------------------------------------|-----------------------------------------------------------------------------------------------|-------------------------------------------|---------------------------------|----------------------------------------------------------|-------------------------------------|--------------------|----------|
| vanced                                                 | Configuration                                                                                                    | Settings – Volume                                                                                                    |                                                                                                    |                                                                                               |                                           |                                 |                                                          |                                     |                    |          |
| olume                                                  | System                                                                                                    | Disk Health                                                                                                    |                                                                                                    |                                                                                               |                                           |                                 |                                                          |                                     |                    |          |
|                                                        | System Reserved                                                                                                    | Enabled                                                                                                    | No Timeline Set                                                                                                    |                                                                                               |                                           |                                 |                                                          |                                     |                    |          |
|                                                        | (C)                                                                                                    | Enabled                                                                                                    | No Timeline Set                                                                                                    |                                                                                               |                                           |                                 |                                                          |                                     |                    |          |
| volu<br>same<br>time                                   | mes where Automa<br>e time. The colored<br>period displayed i                                                                                                    | itic Defragmentation a<br>horizontal bars in the<br>n the timeline (weekly                                                                                                    | Space Reclamation on or of<br>nd/or Space Reclamation is e<br>timetine represent periods of<br>nattern or specific dates), left                               | nabled and the exclusion<br>time, and the colors sho                                          | timeline will affect<br>w periods when Au | both Automati<br>tomatic Defrag | ic Defragmentat<br>mentation is tu                       | ion and Space F<br>med on or off. A | Reclamation at the | he<br>He |
| volu<br>same<br>time<br>Defra                          | mes where Automa<br>e time. The colored<br>period displayed i<br>agmentation for th<br>aum Automatic De                                                                                               | tic Defragmentation a<br>horizontal bars in the<br>n the timeline (weekly<br>at time period.<br>fragmentation on or                                                                                | nd/or Space Reclamation is e<br>timeline represent periods of<br>autern or specific dates), left<br>off based on weekly patter                                | nabled and the exclusion<br>I time, and the colors sho<br>-click and drag your curs<br>m      | timeline will affect<br>w periods when Au | both Automati<br>tomatic Defrag | ic Defragmentat<br>mentation is tu                       | ion and Space F<br>med on or off. A | Reclamation at the | he<br>He |
| volut<br>same<br>time<br>Defra<br>• Th<br>• Th         | mes where Automa<br>e time. The colored<br>period displayed i<br>agmentation for th<br>arm Automatic De<br>arm Automatic De                                                                           | tic Defragmentation a<br>horizontal bars in the<br>n the timeline (weekly<br>at time period.<br>fragmentation on or                                                                                | nd/or Space Reclamation is e<br>timeline represent periods of<br>sattern or specific dates), left                                                             | nabled and the exclusion<br>I time, and the colors sho<br>-click and drag your curs<br>m      | timeline will affect<br>w periods when Au | both Automati<br>tomatic Defrag | ic Defragmentat<br>mentation is tu                       | ion and Space F<br>med on or off. A | Reclamation at the | he<br>He |
| volut<br>same<br>time<br>Defra<br>• Th<br>• Th         | mes where Automa<br>e time. The colored<br>period displayed i<br>agmentation for th<br>aum Automatic De                                                                                               | tic Defragmentation a<br>horizontal bars in the<br>n the timeline (weekly<br>at time period.<br>fragmentation on or<br>fragmentation on or                                                         | nd/or Space Reclamation is e<br>timeline represent periods of<br>autern or specific dates), left<br>off based on weekly patter                                | nabled and the exclusion<br>time, and the colors sho<br>-click and drag your cura<br>n        | timeline will affect<br>w periods when Au | both Automati<br>tomatic Defrag | ic Defragmentat<br>mentation is tu                       | ion and Space F<br>med on or off. A | Reclamation at the | he<br>He |
| volut<br>same<br>time<br>Defra<br>© Th<br>© Th<br>Tony | mes where Automa<br>e time. The colored<br>period displayed i<br>agmentation for th<br>urn Automatic De<br>wars Automatic De<br>- Mag. 21<br>Mag. 21<br>Sie Mo Te We                                  | tic Defragmentation a<br>horizontal bars in the<br>into timeline period.<br>fragmentation on or<br>fragmentation on or<br>192<br>Th. Fr. Sa                                                        | ud/or Space Rockimation is e<br>limetine represent periods of<br>antern or specific dates), left<br>off based on weekly patter<br>off based on specific dates | nabled and the exclusion<br>I time, and the colors sho<br>-click and drag your curs<br>m      | timeline will affect<br>w periods when Au | both Automati<br>tomatic Defrag | ic Defragmentat<br>mentation is tu                       | ion and Space F<br>med on or off. A | Reclamation at the | he<br>He |
| volut<br>same<br>time<br>Defra<br>© Th<br>© Th<br>Tony | mes where Automa<br>e time. The colored<br>period displayed i<br>agreentation for th<br>um Automatic De<br>um Automatic De<br>(= MACEL2<br>May, 21<br>Se Ma Ta We<br>26 Sa X 22                       | tic Defragmentation a<br>horizontal bars in the<br>n the timeline (weekly<br>at time period.<br>fragmentation on or<br>dragmentation on or                                                         | ud/or Space Roclamation is e<br>limetine represent periods of<br>antern or specific dates), left<br>off based on weakly patter<br>off based on specific dates | nabled and the coclusion<br>( time, and the colors sho<br>-click and drag your curs<br>n<br>: | timeline will affect<br>w periods when Au | both Automati<br>tomatic Defrag | ic Defragmentat<br>mentation is tra<br>imeline to alterr | ion and Space F<br>med on or off. A | Reclamation at the | he<br>He |
| volut<br>same<br>time<br>Defra<br>© Th<br>© Th<br>Tony | mes where Automa<br>te time. The colored<br>period displayed i<br>agmentation for th<br>urn Automatic De<br>urn Automatic De<br>urn Automatic De<br>Sis Wo Te We<br>24 24 X 2<br>X 2 B<br>13 14 15 16 | stic Defragmentation a<br>horizontal bars in the<br>horizontal bars in the<br>inthe timeline (weekly<br>at time period.<br>fragmentation on or<br>fragmentation on or<br>12<br>Dr fr Sa<br>3 3 3 5 | ud/or Space Roclamation is e<br>limetine represent periods of<br>antern or specific dates), left<br>off based on weakly patter<br>off based on specific dates | nabled and the coclusion<br>( time, and the colors sho<br>-click and drag your curs<br>n<br>: | timeline will affect<br>w periods when Au | both Automati<br>tomatic Defrag | ic Defragmentat<br>mentation is tra<br>imeline to alterr | ion and Space F<br>med on or off. A | Reclamation at the | he<br>He |

▲ To schedule for specific non-recurring dates and times in the future, select the "Turn Automatic Defragmentation on or off based on specific dates" option. Click any multitude of dates and times using Shift-Select or Ctrl-Select. Once done, click OK to complete.

If you are implementing the above-mentioned advanced technologies and your SAN provides hot block optimization/data tiering: It is recommended to disable I-FAAST (Intelligent File Access Acceleration Sequencing Technology) when you change the default efficient defragmentation

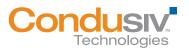

#### BEST PRACTICES FOR USING DISKEEPER ON STORAGE AREA NETWORKS (SANs)

method to Extensive defragmentation method. I-FAAST sequences hot "files" (not blocks) in a Windows volume, after determining hardware performance characteristics. The sequencing process creates additional movement of data for those advanced SAN features, and is therefore generally recommended to disable when similar SAN solutions are in place.

| Bukeepat            | Diel        | ceep             | or            |                               | -             |                  | -      |          |             |         | Date Instal | ed - 3/7/20 |
|---------------------|-------------|------------------|---------------|-------------------------------|---------------|------------------|--------|----------|-------------|---------|-------------|-------------|
|                     | 2151        | reeh             | er            |                               |               | ٢                |        | Home     | Settings    | Reports | Actions     | 8           |
| Basic Configu       | ration S    | ettings – Vo     | łume          |                               |               |                  |        |          |             |         |             |             |
| Volume              | System      | Disk Hea         | lth           |                               |               |                  |        |          |             |         |             |             |
| Volume              | Туре        | File System      |               | Automatic Defragmentation     | I-FAAST       | Space Reclamatio | n      |          |             |         |             |             |
| System Reserve      |             |                  |               | 1                             | - 0           | $\otimes$        |        |          |             |         |             |             |
|                     |             |                  | 1             |                               | - 0           | 8                |        |          |             |         |             |             |
| Click symbol to tog | 25ke 🗸      | 🖉 Enable 🛛       | 🕅 Disable     |                               |               | ywarrang 🖛       | Not As | alable 🤇 | Information |         |             |             |
| Volume Config       | piration No | otes for Selecte | rd Volume: Vo | lume System Reserved , Health | Status is Hee | khy              |        |          |             |         |             |             |
|                     |             |                  |               |                               |               |                  |        |          |             |         |             |             |
|                     |             |                  |               |                               |               |                  |        |          |             |         |             |             |
|                     |             |                  |               |                               |               |                  |        |          |             |         |             |             |
|                     |             |                  |               |                               |               |                  |        |          |             |         | Advanced 5  | settings    |

▲ To disable I-FAAST, right click a volume(s) and select the feature.

Note: I-FAAST requires that Automatic Defragmentation be enabled. Also note that I-FAAST is disabled by default in Diskeeper in certain cases. Also note that I-FAAST generates additional disk I/Os and will therefore cause an increase in the aforementioned Automatic Defragmentation side effects.

Once pre-existing fragmentation has been removed, increase the periods in which the Windows file systems are actively optimized by Diskeeper. With real-time defragmentation and InvisiTasking<sup>®</sup> technology, Diskeeper immediately cleans up fragmentation (that is not prevented by IntelliWrite). This minimal ongoing optimization generates only invisible, negligible I/O activity.

## New Features in Diskeeper to Improve SAN Performance:

Diskeeper 12 introduces new CogniSAN<sup>™</sup> technology which detects external resource usage within a shared storage system, such as a SAN, and allows for transparent optimization by never competing for resources utilized by other VMs over the same storage infrastructure. Important: CogniSAN does this without intruding in any way into SAN-layer operations.

New Instant Defrag<sup>™</sup> technology dramatically minimizes I/O activity, and exponentially speeds up defragmentation. The Instant Defrag engine is provided fragmentation information, in real time, by the IntelliWrite file system filter driver (those fragments that it does not prevent). Without the traditional need to run a time- and resource-intensive whole-volume fragmentation analysis, Instant Defrag can address the recently fragmented files as they occur. This dynamic approach prevents a buildup of fragmentation, which could incur additional I/O overhead to solve at a later date/time.

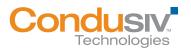

### BEST PRACTICES FOR USING DISKEEPER ON STORAGE AREA NETWORKS (SANS)

New Efficiency Mode (default) maximizes performance, while minimizing disk I/O activity. By focusing on efficiency and performance and not on presenting a "pretty disk" visual display, Diskeeper minimizes negative side effects (e.g., reduced snapshot storage requirements or thin LUN growth, etc.) while maximizing performance benefits.

By default, Efficiency Mode also disables proprietary file placement features such as I-FAAST.

Also, by default, Diskeeper moves data to *lower* NTFS clusters, hence generally "forward" on SAN LUNs.

## **Best Practices Summary:**

- Ensure IntelliWrite is enabled for all volumes.
- Automatic Defragmentation should be enabled at all times for all direct attached storage volumes.
- Use Efficiency Mode of Diskeeper.
- Schedule Automatic Defragmentation on SAN LUNs, based on use of advanced SAN features.
  Run SAN processes such as space reclamation and/or deduplication on recently defragmented LUNs using advanced SAN features.
- Diskeeper Server configured for SANs arrives pre-packaged to deliver maximum data efficiency over SAN. Installation is straightforward, and can be easily done with *Diskeeper Administrator*. Just set up a defrag schedule that conforms to your production schedule and install.

# **Additional Reading:**

Inside Diskeeper with IntelliWrite:

http://downloads.condusiv.com/pdf/Inside\_Diskeeper\_2011\_w\_IntelliWrite.pdf

Comprehensive Best Practices configuration document: http://downloads.condusiv.com/pdf/Best\_Practices\_for\_using\_Diskeeper\_V-locity\_on\_SANs.pdf

Best Practices for Thin Provisioned Virtual Disks and SAN LUNs: http://www.diskeeper.com/blog/post/2010/11/30/Thin-Provisioning-and-Defrag.aspx

Maximize the Performance of Your Windows SAN Infrastructure: http://downloads.condusiv.com/pdf/improve-san-performance.pdf

Condusiv Technologies Virtual Optimization: http://downloads.diskeeper.com/pdf/FeatureComparisonChart.pdf

Condusiv Technologies 7590 N. Glenoaks Blvd. Burbank, CA 91504 800-829-6468 **www.condusiv.com** 

© 2012 Condusiv Technologies Corporation. All Rights Reserved. Condusiv, Diskeeper, "The only way to prevent fragmentation before it happens", V-locity, IntelliWrite, Instant Defrag, InvisiTasking, I-FAAST, "Think Faster" and the Condusiv Technologies Corporation logo are registered trademarks or trademarks owned by Condusiv Technologies Corporation in the United States and/or other countries. All other trademarks and brand names are the property of their respective owners.